## Research Data Management using Software-as-a-Service

Vas Vasiliadis vas@uchicago.edu

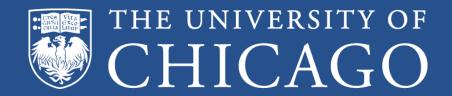

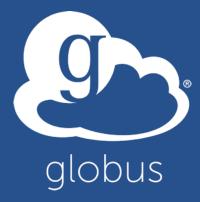

**EDUCAUSE 2015** 

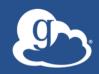

#### Presentation material available at

globus.org/events/educause-2015

bit.ly/educause2015

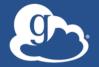

#### Thank you to our sponsors!

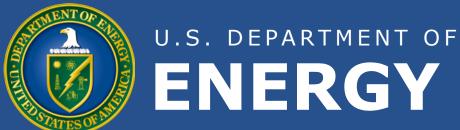

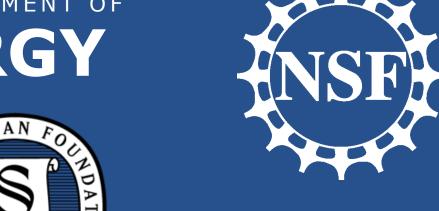

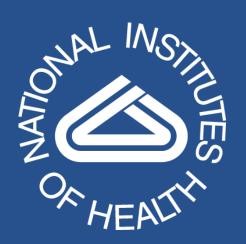

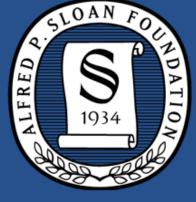

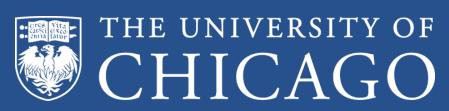

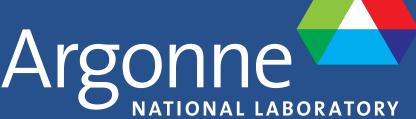

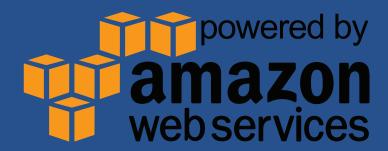

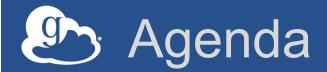

- Research data management challenges
- Globus: a high-level flyover
- Accelerating and streamlining collaboration: transfer and sharing
- Enhancing reproducibility and discoverability: data publication
- Our sustainability challenge
- Campus deployment, security overview
- Leveraging the Globus platform

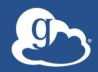

### Who are you?

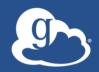

# Research data management scenarios and challenges

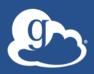

## "I need to easily, quickly, & reliably move portions of my data to other locations."

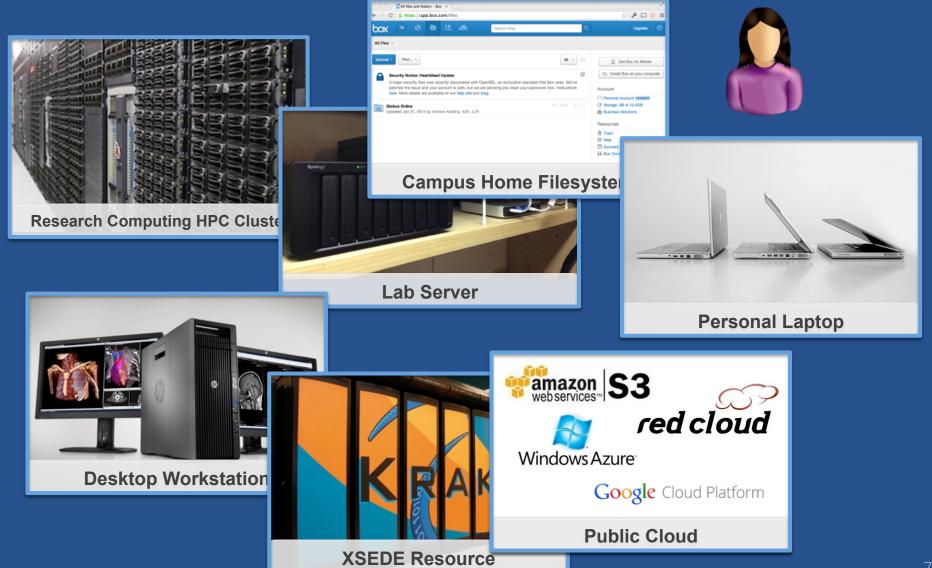

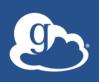

# "I need to get data from a scientific instrument to my analysis system."

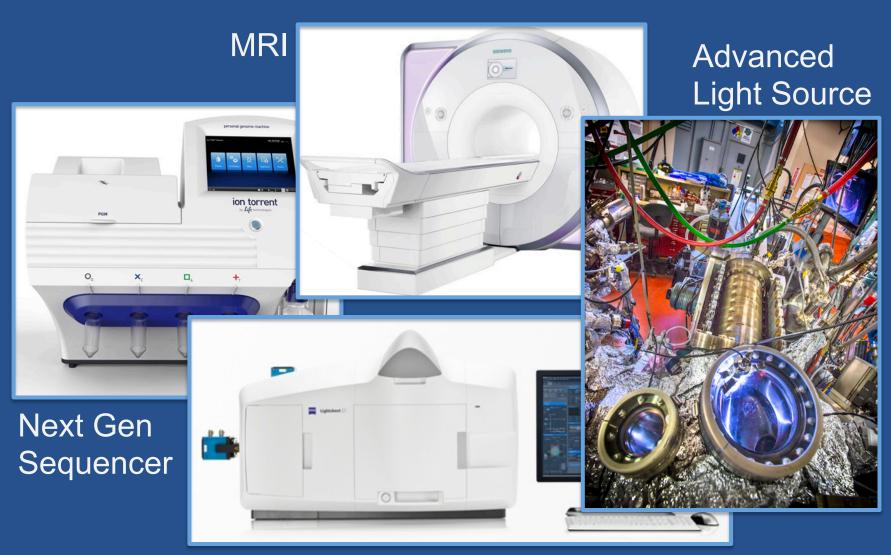

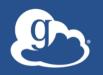

"I need to easily and securely share my data with my colleagues at other institutions."

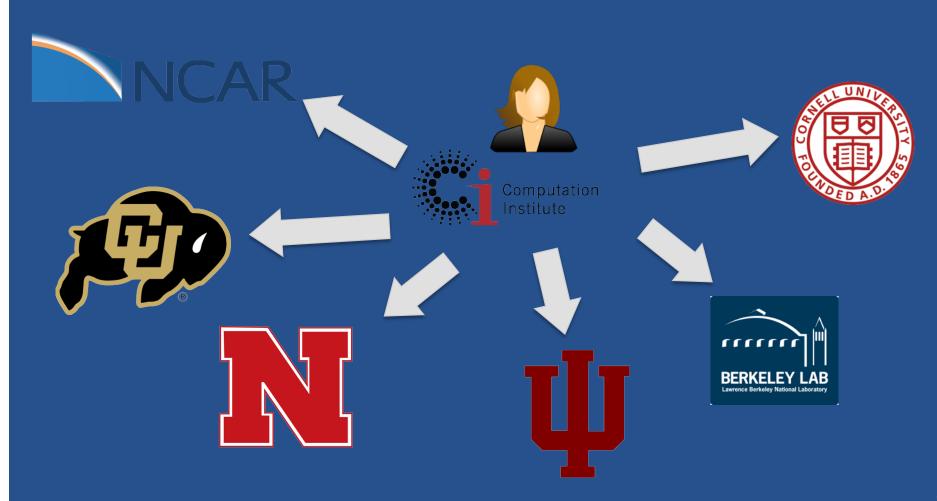

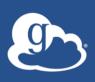

# "I need to publish my data so others can find/use/validate/reproduce it."

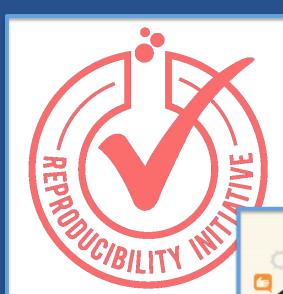

Reference Dataset

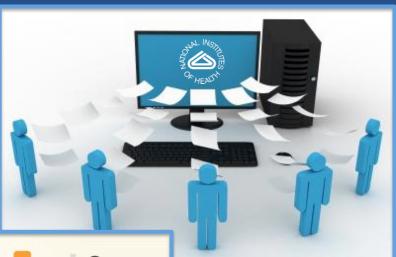

Scholarly Publication

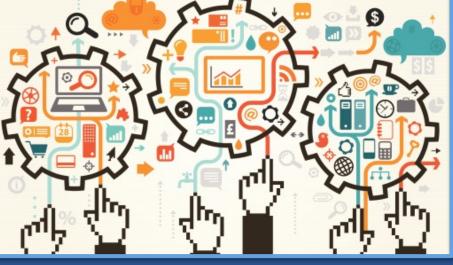

Research Community Collaboration

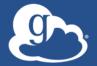

#### Research data management today

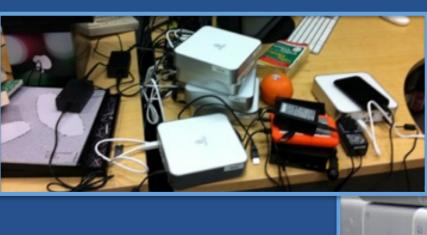

Index?

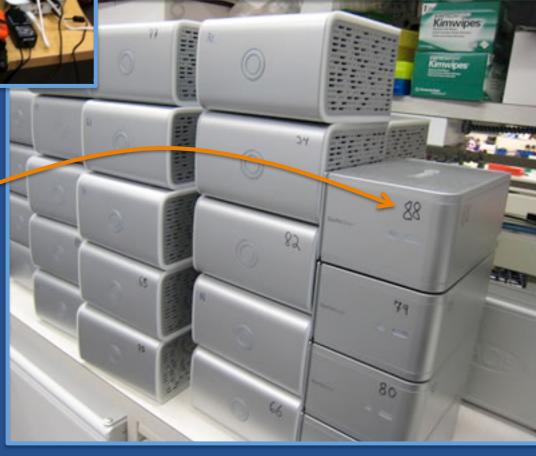

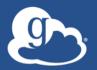

#### Globus and the research data lifecycle

#### Instrument

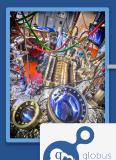

Globus transfers files reliably, securely

**Transfer** 

Researcher initiates transfer request; or requested automatically by script, science gateway

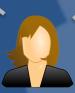

- Only a Web browser required
- Use storage system of your choice
- Access using your campus credentials

**Compute Facility** 

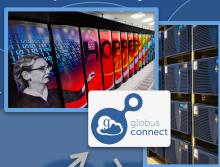

Globus controls access to shared files on existing storage; no need to move files to cloud storage!

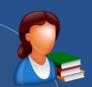

Curator reviews and approves; data set published on campus or other system

Share

Researcher selects files to share, selects user or group, and sets access permissions

Collaborator logs in to Globus and accesses shared files; no local account required; download via Globus

Researcher assembles data set; describes it using metadata (Dublin

core and domainspecific)

Publication Repository

**Publish** 

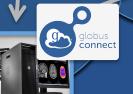

**Personal Computer** 

Peers, collaborators search and discover datasets: transfer and share using Globus

**Discover** 

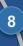

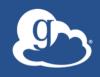

Globus delivers...

Big data transfer, sharing, publication, and discovery...

...directly from your own storage systems...

...via software-as-a-service

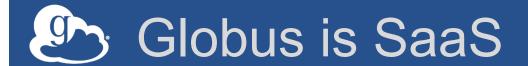

- Easy to access via Web browser
  - Command line, REST interfaces for flexible automation and integration
- New features automatically available
- Reduced IT operational costs
  - Small local footprint (Globus Connect)
  - Consolidated support and troubleshooting

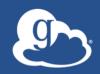

#### Our focus: User Experience

fickr ...for your photos

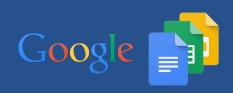

Google ...for your office docs

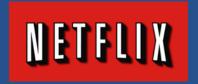

NETFLIX ... for your entertainment

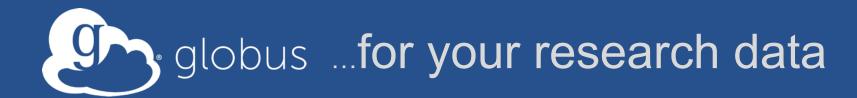

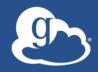

# Accessing Globus and Moving Data

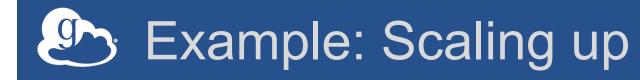

## Move datasets to supercomputer, national facility

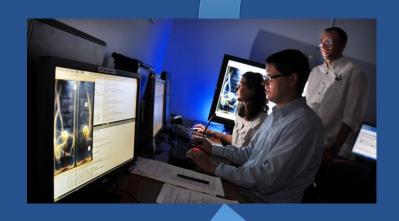

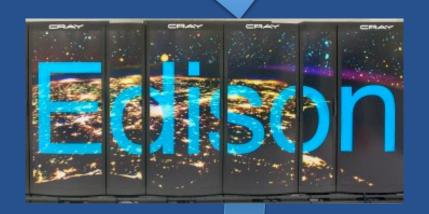

Move results to campus (...)

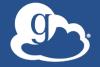

#### Sign up & transfer files

- 1. Go to: www.globus.org/signup
- Create your Globus account 2.
- **3**. Validate e-mail address
- Optional: Login with your campus/ 4. InCommon identity
- Install Globus Connect Personal **5**.
- Move files from vas#ebs endpoint to 6. your laptop

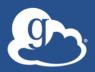

## Sharing Data

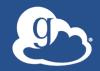

#### Lowering collaboration overhead

- Grant collaborators access to data on systems without requiring local accounts
- No need to replicate or move data to separate system/cloud just for sharing
- Researchers manage "virtual" ACLs...
- Respect local system access controls

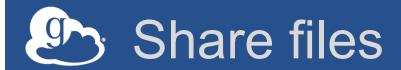

- 1. Join the "Tutorial Users" groups
  - Go to "Groups", search for "tutorial"
  - Select group from list, click "Join Group"
- 2. Create a shared endpoint on your laptop
- 3. Grant your neighbor permissions on your shared endpoint
- 4. Access your neighbor's shared endpoint

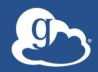

### Group Management

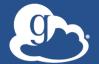

#### Exercise 3: Create/configure group

#### 1. Create a group

- Go to globus.org/groups
- Click "Create New Group"
- Enter the group name and a short description
- Set visibility to "all Globus members"

#### 2. Configure your group policies

- Select your group and click the "Settings" tab
- Set requests to "a logged in Globus user"
- Set approvals to "automatically if all policies are met"
- 3. Ask your neighbor to join your group
- Grant permissions to the group on your shared endpoint
- Confirm your neighbor can access your shared endpoint

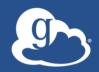

# Enhancing reproducibility and discoverability

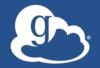

#### Globus data publication framework

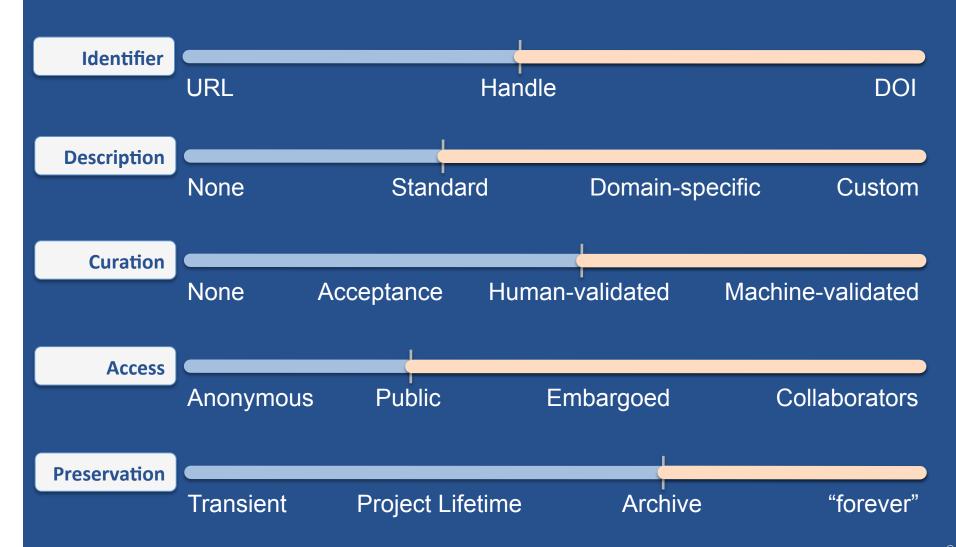

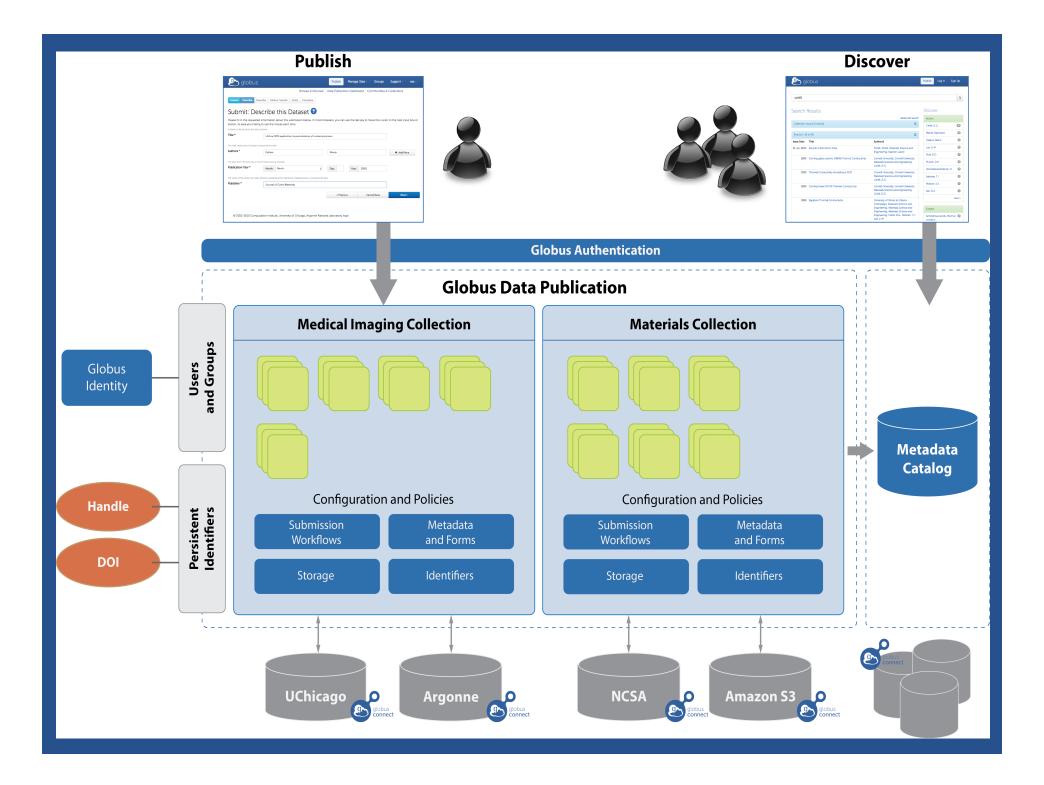

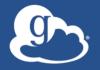

#### Raw NGS output

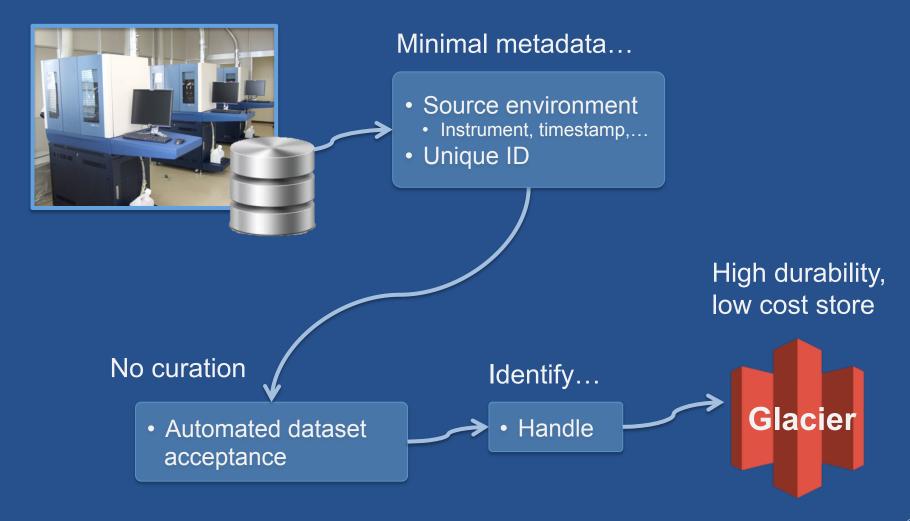

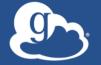

#### Upstream analysis

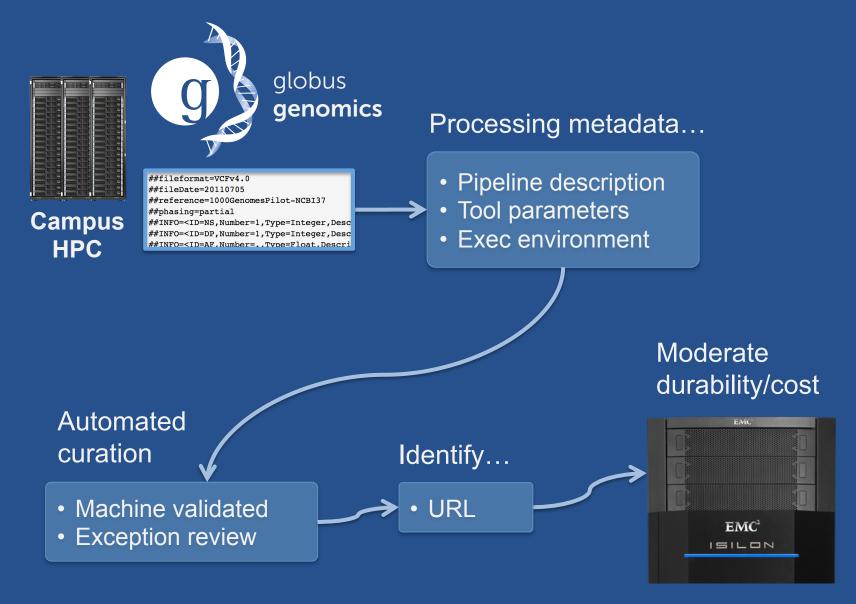

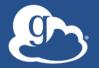

#### Downstream analysis

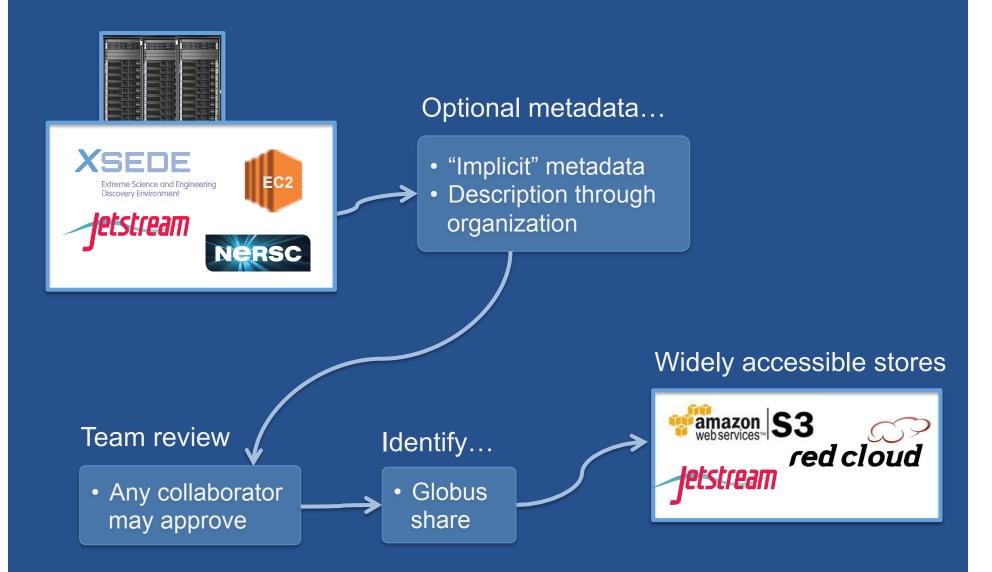

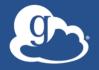

#### Peer reviewed paper

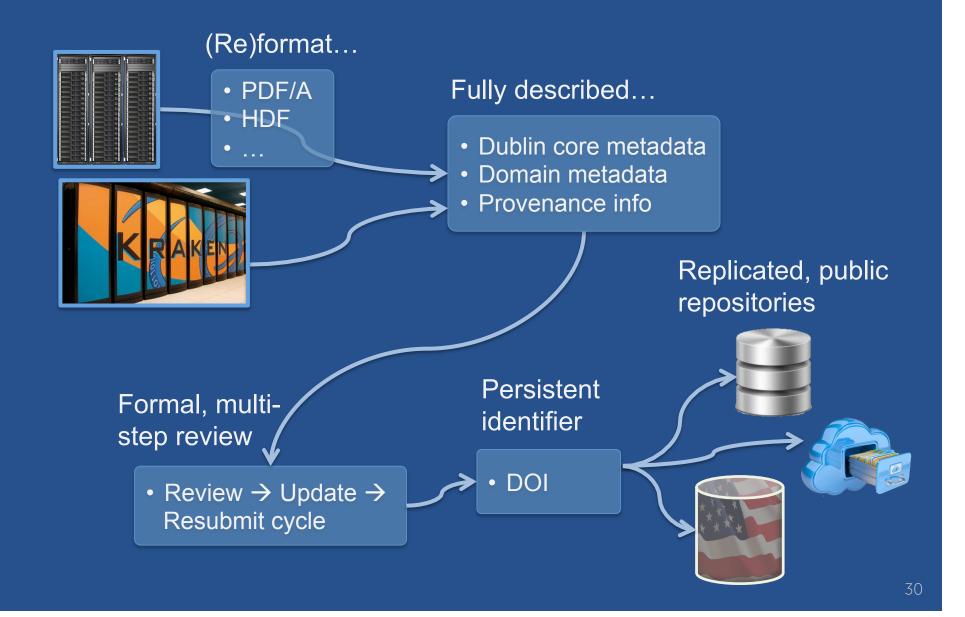

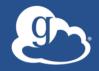

#### Globus publication - Initial release

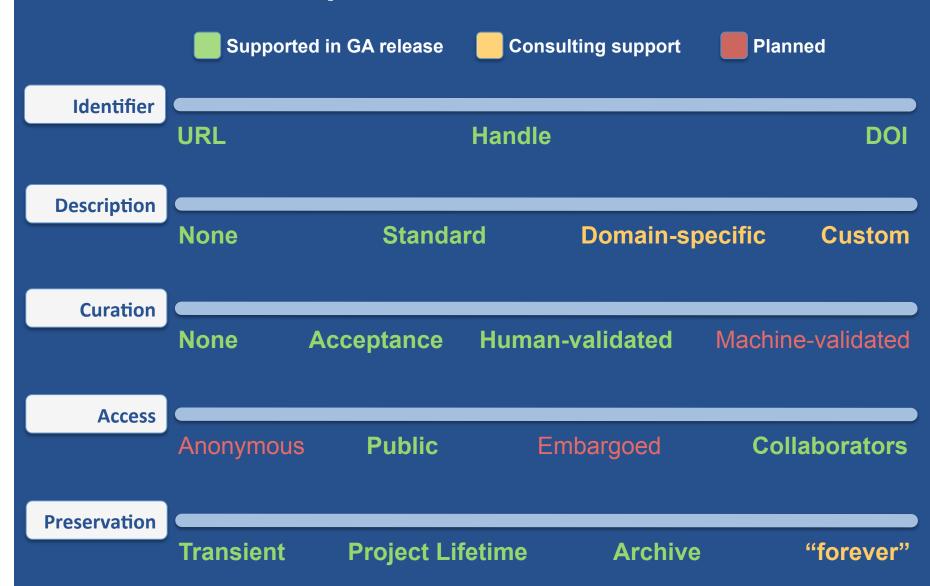

### Publish a dataset

- 1. Go to trial.publish.globus.org
- 2. Log in, click "Submit a New Dataset"
- 3. Select either of the Open Trial collections and continue
- 4. Accept the license terms
- 5. Enter required metadata to describe the dataset
- 6. Assemble data set from the vas#ebs endpoint (or your own laptop if you installed Globus Connect Personal)
- 7. Complete the workflow and submit
- 8. Curators (a.k.a. presenters) will "review" your submission and publish
- 9. Search for your published dataset and browse the data

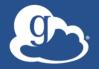

#### Reproducibility example

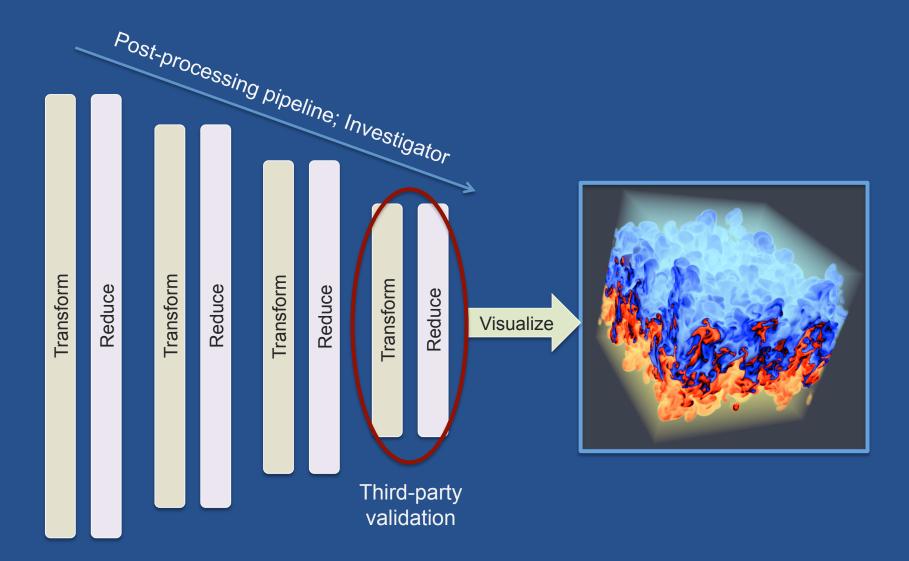

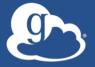

#### Reproducibility example

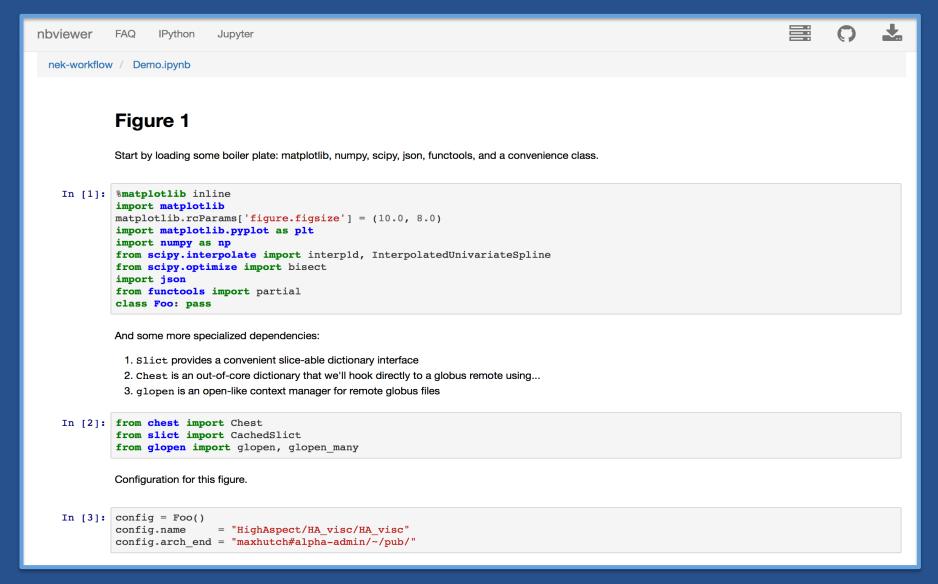

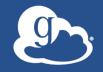

#### Repository planning

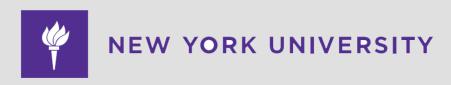

#### Mix-Model: Technology meets Pedagogy

- Central IT provides infrastructure
  - Storage, Computing, Cluster, Servers...
- Library responsible for data stewardship
  - Collection, Acquisition, Search & Discovery,
     Metadata, Preservation...
- Staff: technologists + librarians and subject specialists

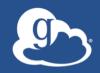

## Globus: today and tomorrow

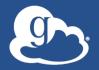

### Globus today...

major services

118 PB 20 billion transferred

files processed

31,000 registered users

13 national labs use Globus

10,000 active endpoints

~350 active daily users 99.95% uptime

35+ institutional subscribers

1 PB largest single transfer to date 3 months longest continuously managed transfer

130 federated campus identities

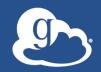

We are a non-profit, delivering a production-grade service to the non-profit research community

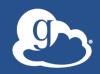

We are a non-profit, delivering a production-grade service to the non-profit research community

Our challenge:

Sustainability

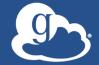

### Globus Provider Subscriptions

- Globus Provider Plan
  - Shared endpoints
  - Data publication
  - Amazon S3 endpoints
  - Management console
  - Usage reporting
  - Priority support
  - Application integration
- Branded Web Site

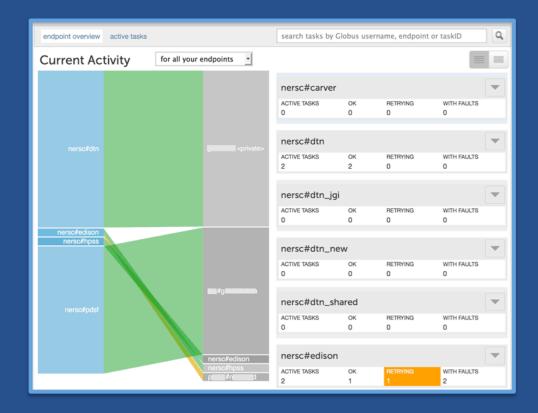

- Alternate Identity Provider (InCommon is standard)
- Mass Storage System optimization
   globus.org/provider-plans

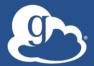

### Bridging the storage hierarchy

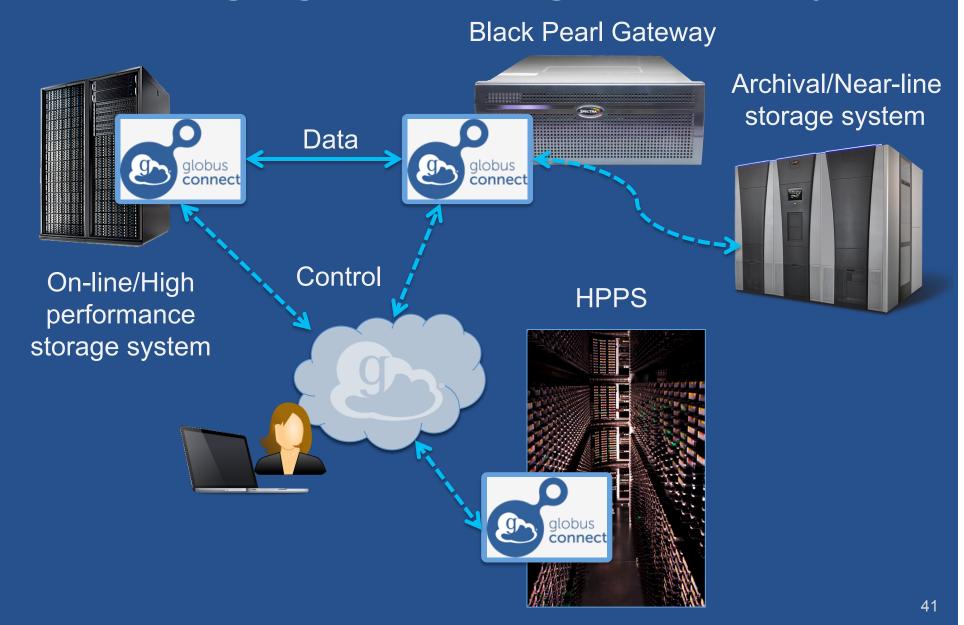

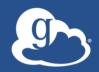

# Demonstration: Globus management console

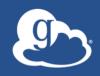

## Demonstration:

### Bridging to Cloud Storage

- Amazon S3: supported
  - Ceph: coming soon

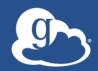

## Campus Deployment Overview

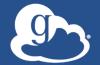

### Globus Connect Server

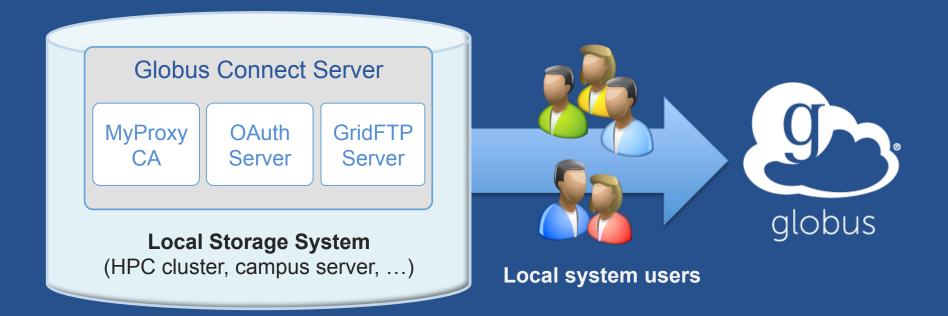

- Create endpoint in minutes; no complex software install
- Enable all users with local accounts to transfer files
- Native packages: RPMs and DEBs

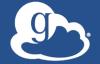

### Standard package installation

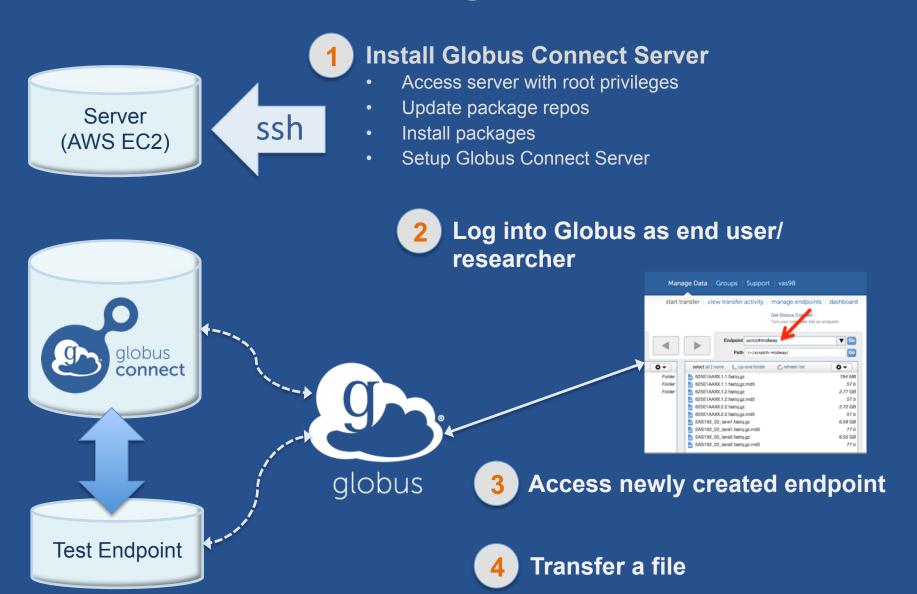

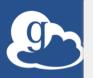

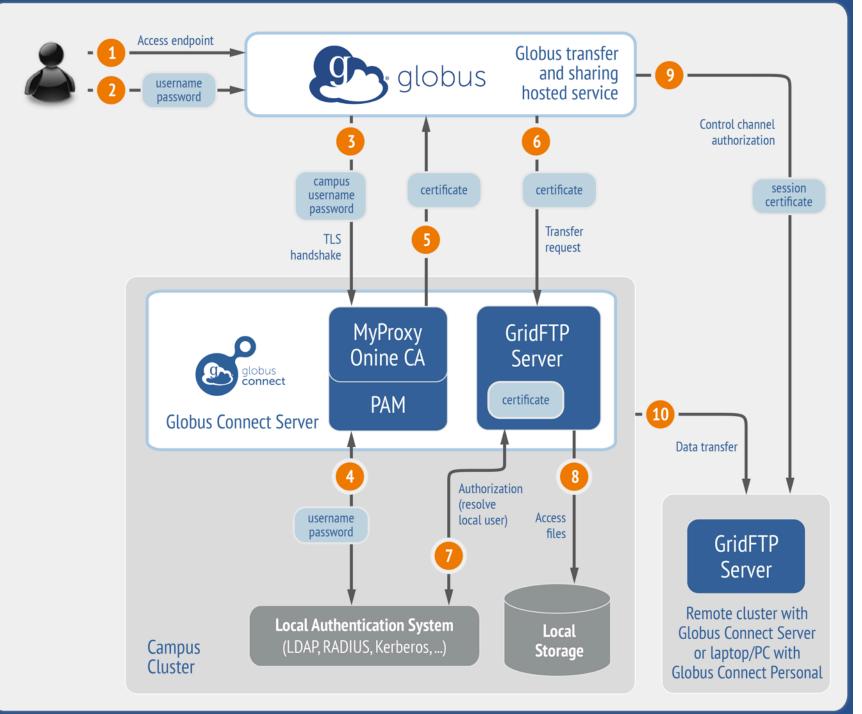

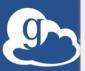

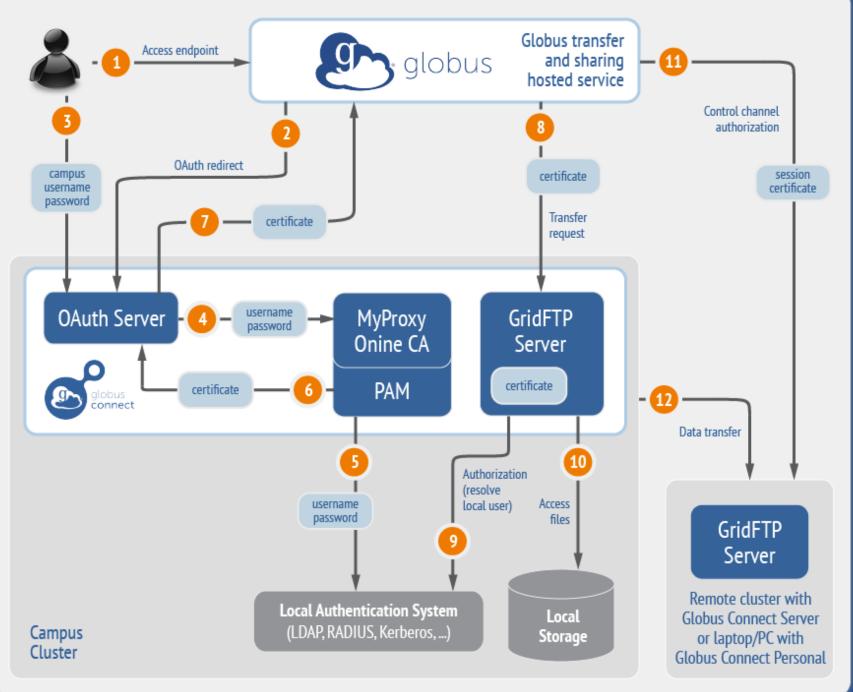

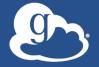

### **Common Configurations**

- Change endpoint name
- Customize filesystem access
- Enable sharing; set path restrictions
- Integrate with campus identity system
- Scale your campus deployment
  - Data node(s)
  - Science DMZ

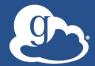

### Deployment best practice

Science **DMZ** 

Globus

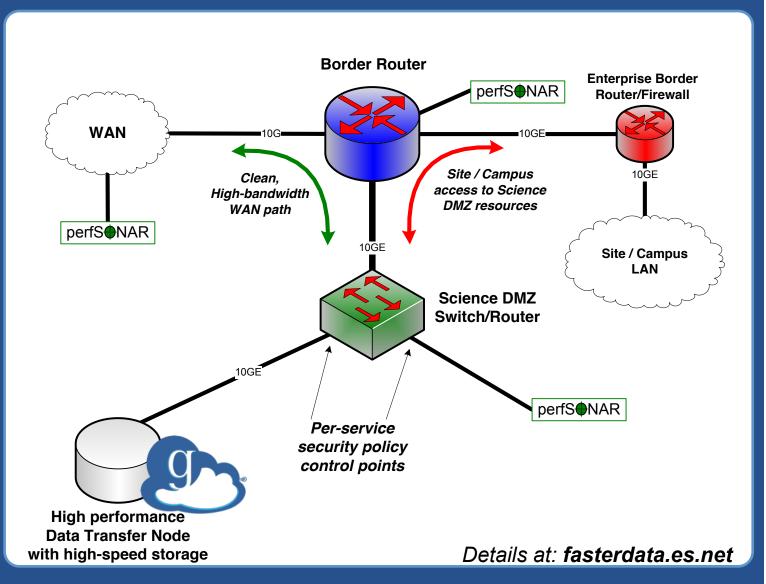

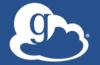

### Use(r)-appropriate interfaces

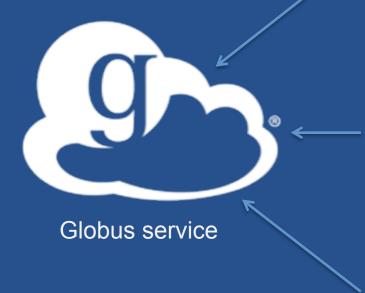

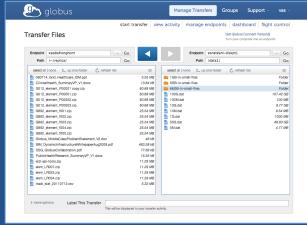

Web

CLI

```
laptop:~ ssh vas@cli.globusonline.org
$ Welcome to globusonline.org, vas. Type 'help' for help.
$ endpoint-modify vas#ebs --organization="University of Chicago"
$
```

GET /endpoint/go%23ep1
PUT /endpoint/vas#my\_endpt
200 OK

X-Transfer-API-Version: 0.10

Content-Type: application/json

Rest API

•••

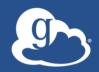

# Quick look: Globus Command Line Interface (CLI)

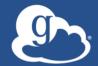

### Globus Platform-as-a-Service

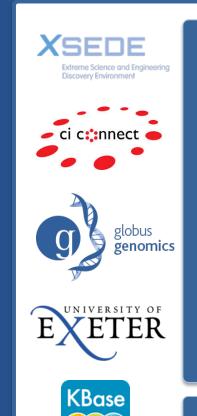

Globus APIs

. . .

**Data Publication & Discovery** 

File Sharing

File Transfer & Replication

Identity, Group, and Profile Management

**Globus Connect** 

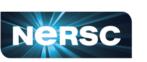

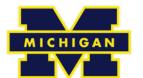

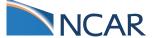

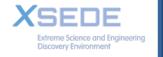

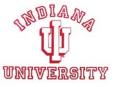

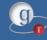

**Globus Toolkit** 

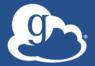

### Building bridges to global communities

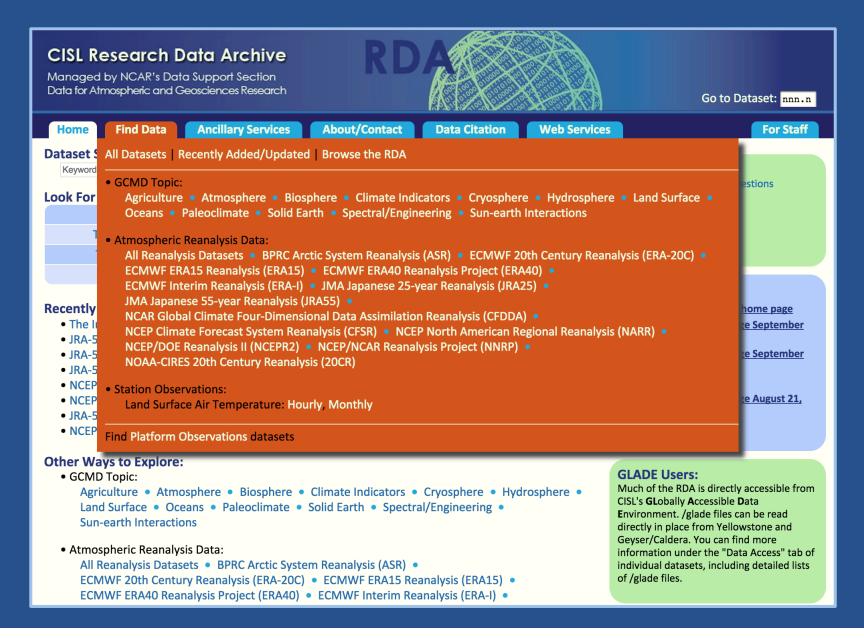

### What is the RDA?

- Free and open access to 600+ datasets for climate and weather research
- Worldwide usage
- Multiple data access pathways
  - HTTP (wget, cURL, etc.)
  - OPeNDAP, WCS, WMS
  - Web services (CLI, API)
  - Analysis on HPC systems (NCAR users)

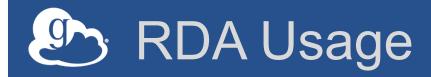

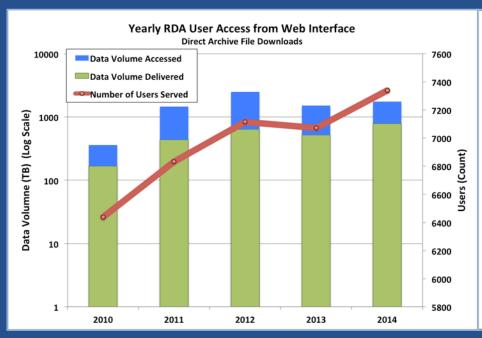

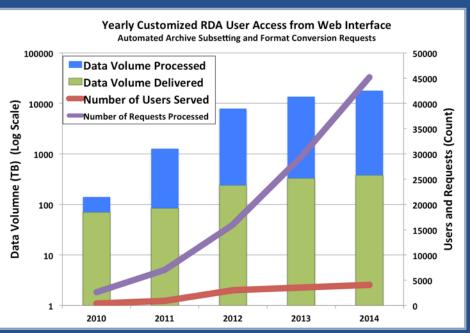

### 2014

- 17+ PB virtual processing
- Web downloads: 7300 users, 750 TB served
- 45,000 custom orders, 4000 users, 380 TB served

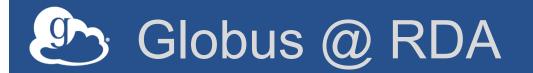

- Single shared endpoint
- Data copied to subdirectories under endpoint source path
- Allow read permission to subdirectories under the shared endpoint
- ACLs managed programatically via Globus CLI

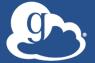

### RDA Alternate Identity login

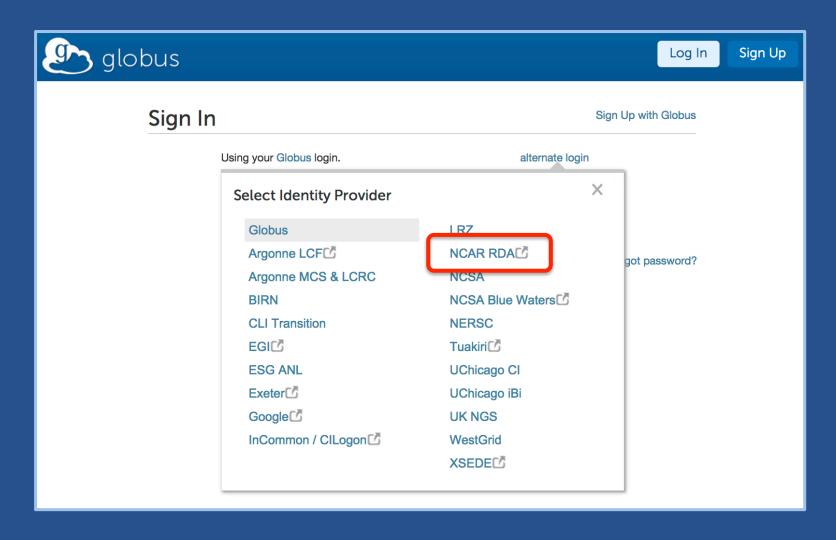

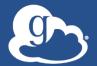

### RDA Alternate Identity login

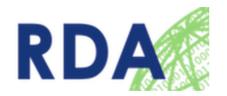

### NCAR Research Data Archive (RDA) MyProxy Client Authorization

Welcome to the NCAR RDA OAuth for MyProxy Client Authorization Page. The Client below is requesting access to your account. If you approve, please sign in with your RDA email/username and RDA password.

#### **Client Information**

Name: Globus Online

URL: https://www.globusonline.org

**NCAR RDA Email/Username** 

**NCAR RDA Password** 

tcram@ucar.edu

Sign In

Cancel

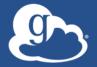

### Some early Globus supporters

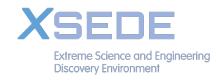

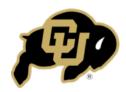

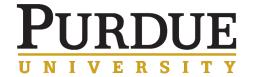

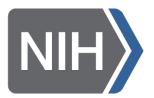

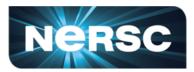

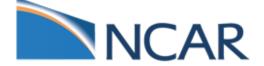

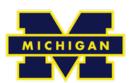

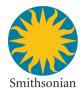

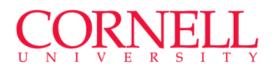

Yale

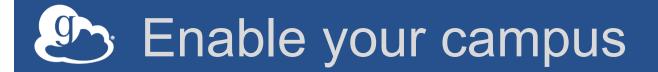

- Signup: globus.org/signup
- Enable your resource: globus.org/globusconnect-server
- Need help? support.globus.org
- Subscribe to help make Globus self-sustaining globus.org/provider-plans
- Follow us: @globusonline

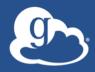

### Thank you